## **Access the RAS Portal at:<https://connect.jpl.nasa.gov/>**

- 1. Choose your Remote Access tab JPL Intranet or Research
- 2. Choose your Access Mode VPN or BrowserRAS
- 3. Choose the VPN Type Full Tunnel or Split Tunnel *See "Explain these options" for descriptions*
- *4.* Enter your JPL username and Passcode *Your Passcode is your PIN followed by the Tokencode together on the same line - no spaces.*

For Example:

If your PIN is **1111** (created by you)

and your Tokencode (displayed on your token) is **28349779** (8 digits soft, 6 digits physical) then your Passcode is **111128349779 -** no spaces

**JPL** 

## **Remote Access**

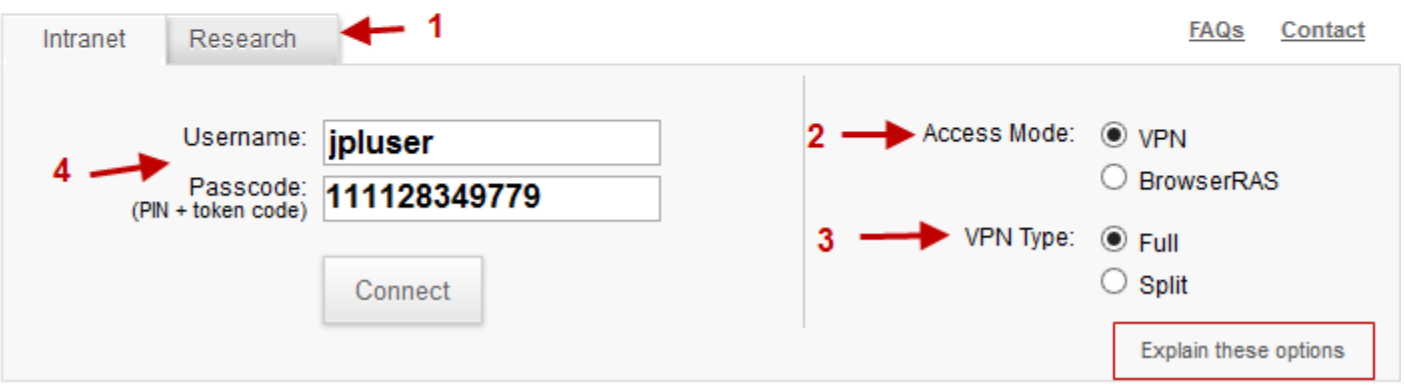

Note: Tokencodes change every 30 seconds and can only be entered once in the 30 second window. If you mistype the PIN or tokencode, then you must wait for a new code.

## **LOGIN using your mobile device (iPhone/iPad, Android)**

Download and install Junos Pulse  $\frac{1}{10000}$  from the App Store or the Play Store.

For more detailed instruction on how to download and configure Remote Access for mobile devices, see **Mobile RAS Portal** instructions at [http://ras.jpl.nasa.gov/dev/mobile\\_config.pdf](http://ras.jpl.nasa.gov/dev/mobile_config.pdf)

When using RAS from your mobile device, you can make the same choices noted above.

Remember: Passcode = PIN followed by Tokencode

**TIP:** Make your access choices and type your PIN first, then type in your 6 digit physical tokencode or use the cut/paste feature on your smartphone to enter your 8 digit soft tokencode.

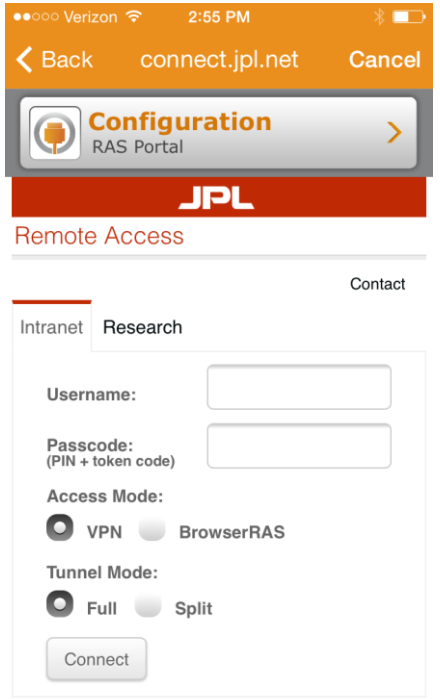

**WARNING:** This device is funded by the United States Government and operated by the California